### JOLP – pomoč

Vpogled v podatke iz letnega poročila je brezplačen. Zaradi varovanja informacijskega sistema zbirke javno dostopnih podatkov letnih poročil je dnevna omejitev vpogledov z enim uporabniškim imenom 20 poslovnih subjektov.

#### Prijava:

Dostop do podatkov vam je omogočen, ko:

• se prijavite kot registriran uporabnik (v okence za prijavo vnesete uporabniško ime in geslo, ki ste ga pridobili ob brezplačni registraciji),

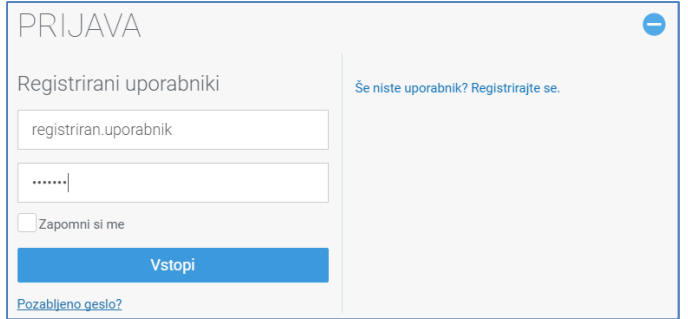

• vnesete enega ali več iskalnih pogojev, izberete število zadetkov (privzeto 20) ter kliknete gumb »Išči«,

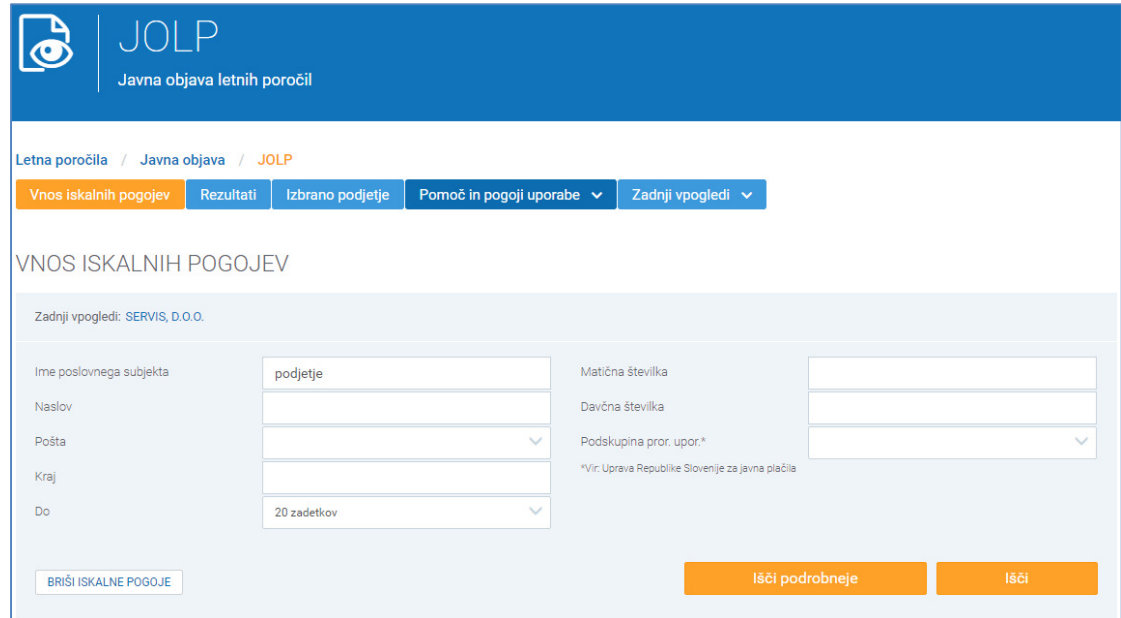

• iz seznama (rezultatov iskanja) s klikom izberete enega od poslovnih subjektov,

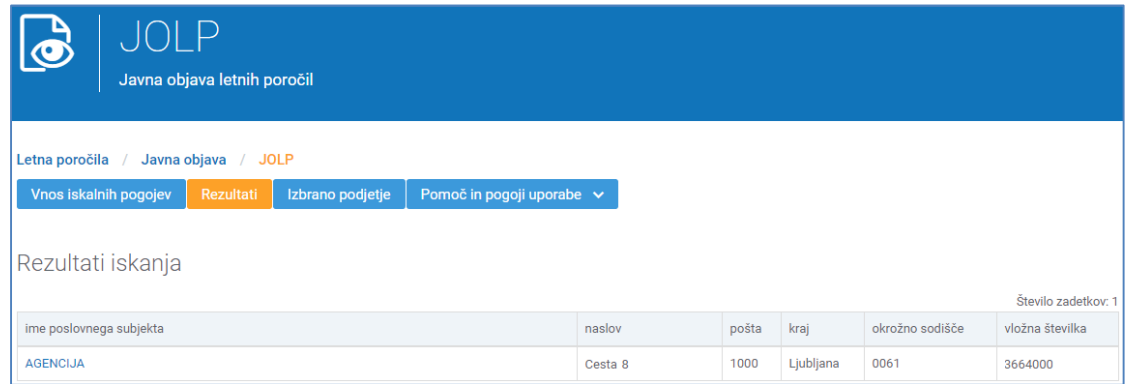

#### Javna objava letnih poročil (JOLP) - pomoč

- prepišete kodo za dostop v ustrezno vnosno polje,
- potrdite polje "Strinjam se s splošnimi pogoji" in
- kliknete gumb "Pošlji".

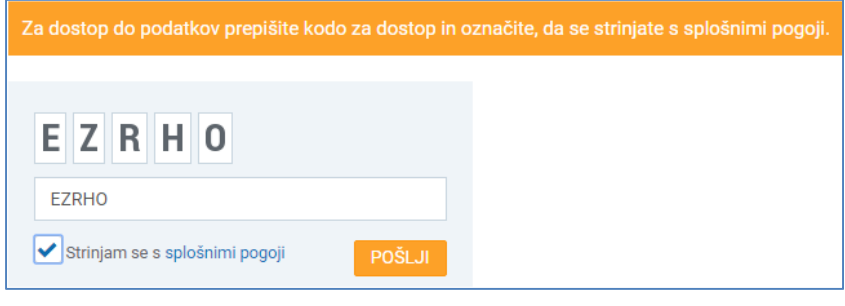

Kodo za dostop generira program JOLP avtomatsko in je za vsak vpogled drugačna!

#### Uporaba storitev vpogleda:

Do letnega poročila in njegovih delov za posamezno leto dostopate s klikom na povezave (npr. Bilanca stanja, Konsolidirano letno poročilo itd.).

Letna poročila so objavljena v obliki:

- 1. preglednic (bilanca stanja in izkaz poslovnega izida), pripravljenih iz podatkovnih zbirk, in pojasnil k izkazom,
- 2. PDF datoteke,
- 3. izjemoma tudi v obliki slike skeniranega dokumenta (TIF).

## 1) LETNA POROČILA V PREGLEDNICAH

Letno poročilo, objavljeno v obliki preglednice, se odpre neposredno na spletni strani.

Tiskate lahko posamezni obrazec ali celotno letno poročilo. S klikom na gumb »Tiskaj« se odpre novo okno, ki omogoča tiskanje dokumenta in shranjevanje dokumenta. S klikom na gumb »Tiskaj vse« pa se samodejno kreira PDF dokument s pripadajočimi obrazci, ki ga lahko shranite ali natisnete.

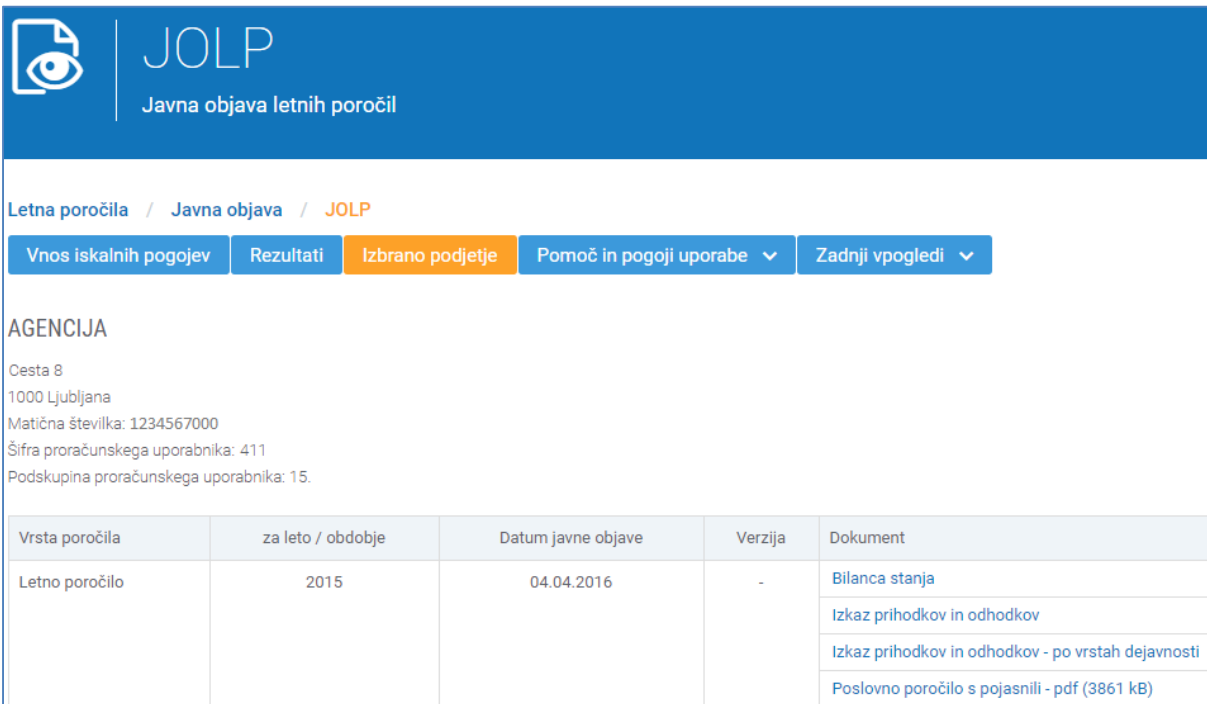

# 2) LETNA POROČILA V OBLIKI PDF DATOTEK

Letno poročilo, objavljeno v obliki PDF datoteke, odprete s klikom na dokument, ki ga lahko shranite ali tiskate s pomočjo funkcionalnosti brskalnika ali programa za pregledovanje PDF datotek (npr. Adobe Acrobat Reader).

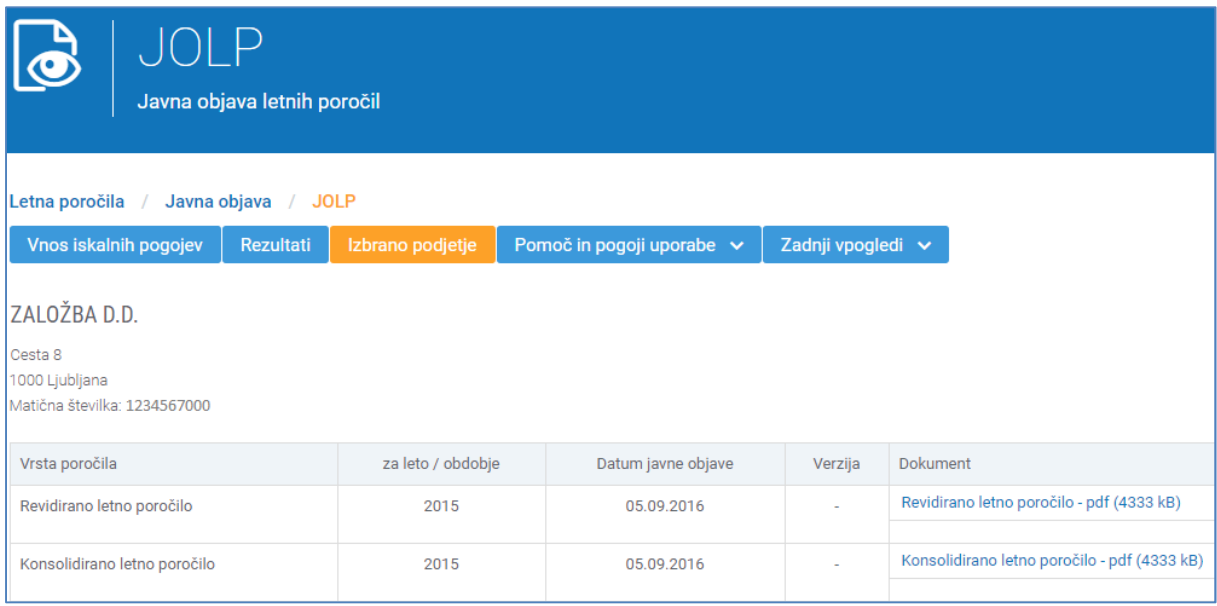

## 3) LETNA POROČILA V OBLIKI SKENIRANIH DOKUMENTOV

Letno poročilo, objavljeno v obliki skeniranega dokumenta, se odpre s klikom na dokument s pomočjo programa za pregledovanje slik.

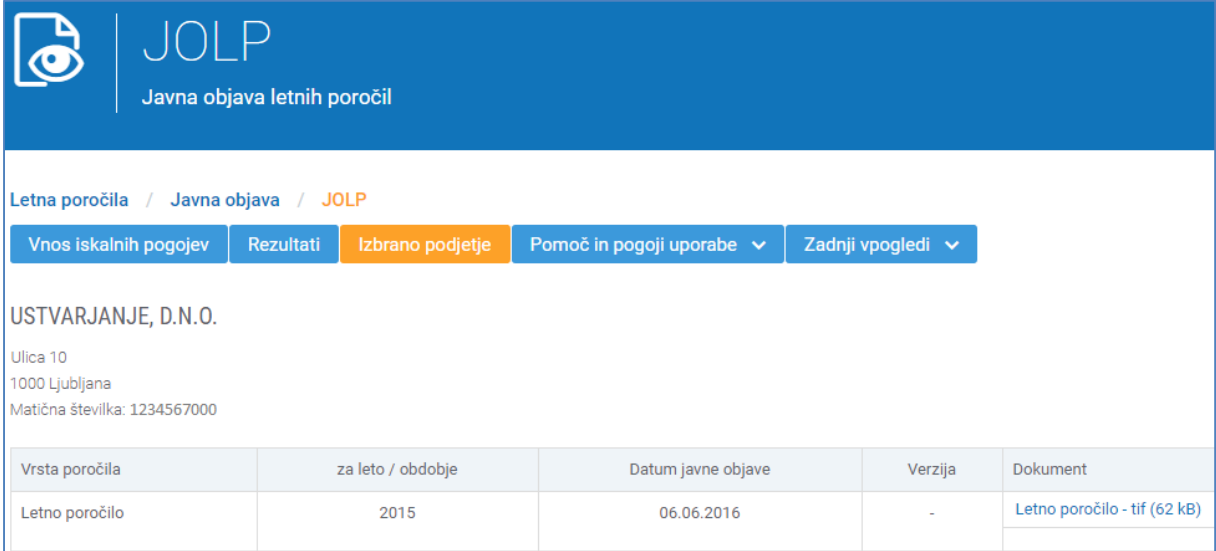